# **2022 Coronavirus Fiscal Recovery Grant Program ZoomGrants User Guide**

### **Overview**

The City of Boise will utilize ZoomGrants to accept, manage, and monitor subaward agreements under the 2022 Coronavirus Fiscal Recovery Grant Program. Subrecipients will submit all required project documentation, invoices, and progress reports through this site. Please see below instructions for additional information.

### **Using ZoomGrants**

All applications must be submitted through ZoomGrants, which can be accessed through the link provided in the Notice of Funding Opportunity.

 $\triangleright$  If you have used ZoomGrants for previous applications, you do not need to create a new account. For password assistance, click 'Forgot Password.'

## **Step 1: Log into ZoomGrants**

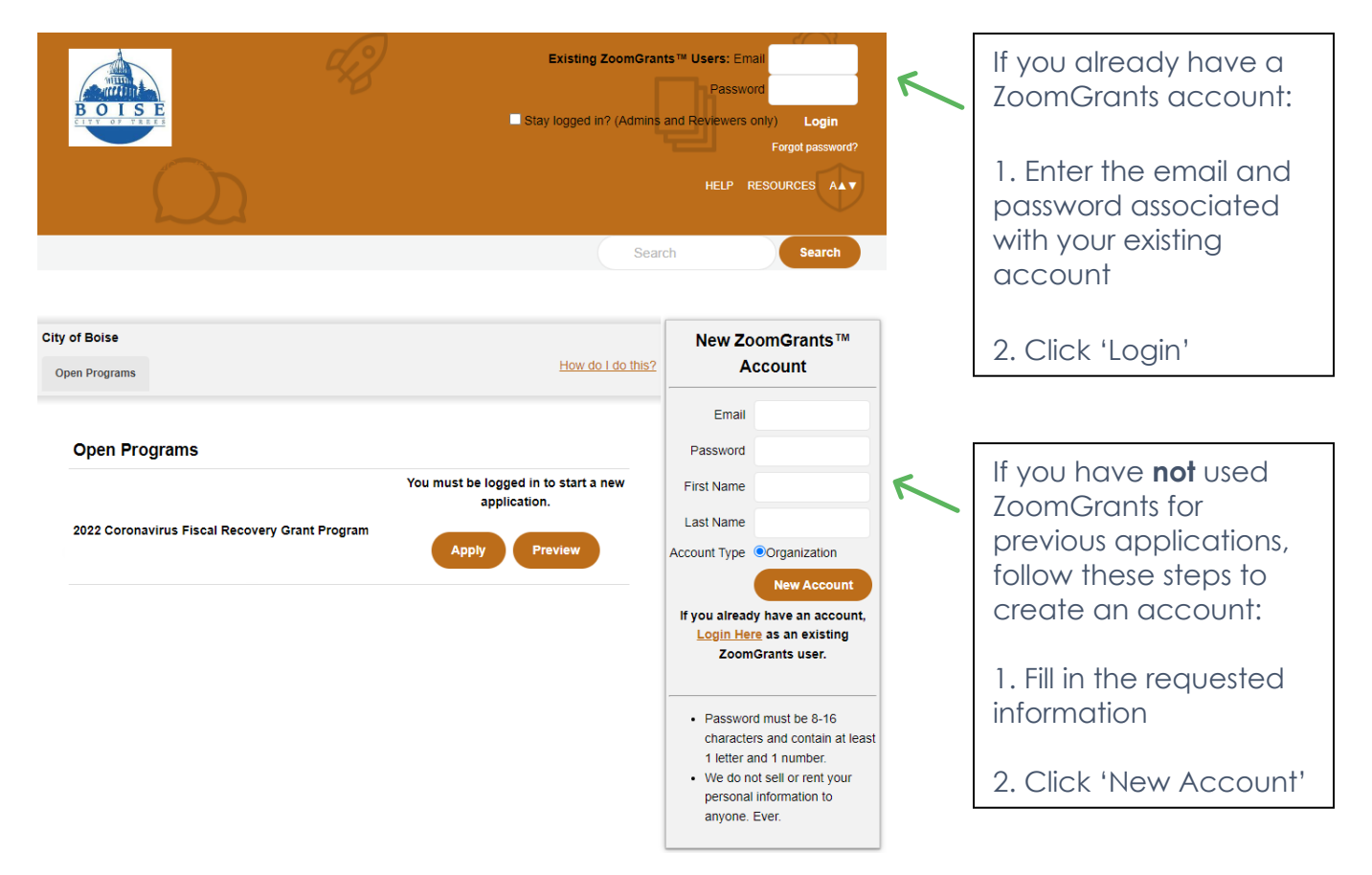

**Step 2: Click 'Apply' next to the 2022 Coronavirus Fiscal Recovery Grant Program Application applicable to your project**

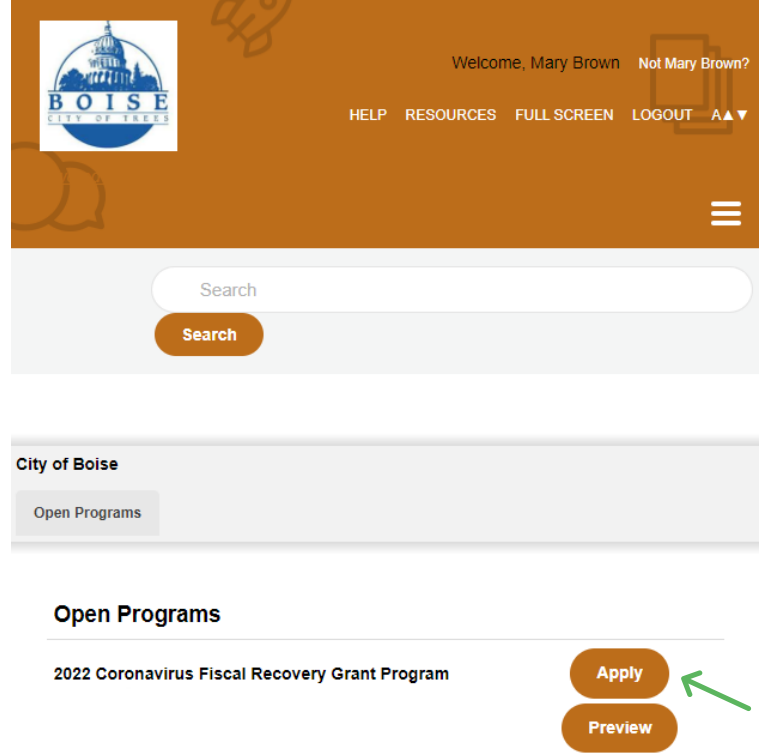

## **Step 3: Complete All Application Tabs**

Provide the requested information regarding the applicant organization.

## **Organization Information**

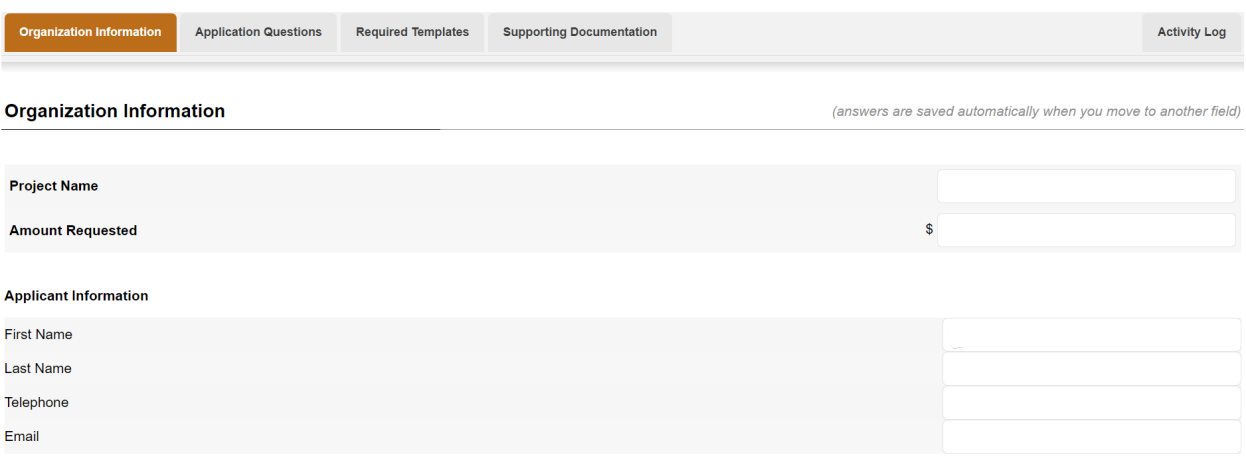

#### **Application Questions**

Answer all of the required application questions. Refer to the Application Package on the City of Boise's website for a complete list of required questions. See link to website here:<https://www.cityofboise.org/departments/mayor/arpa/>

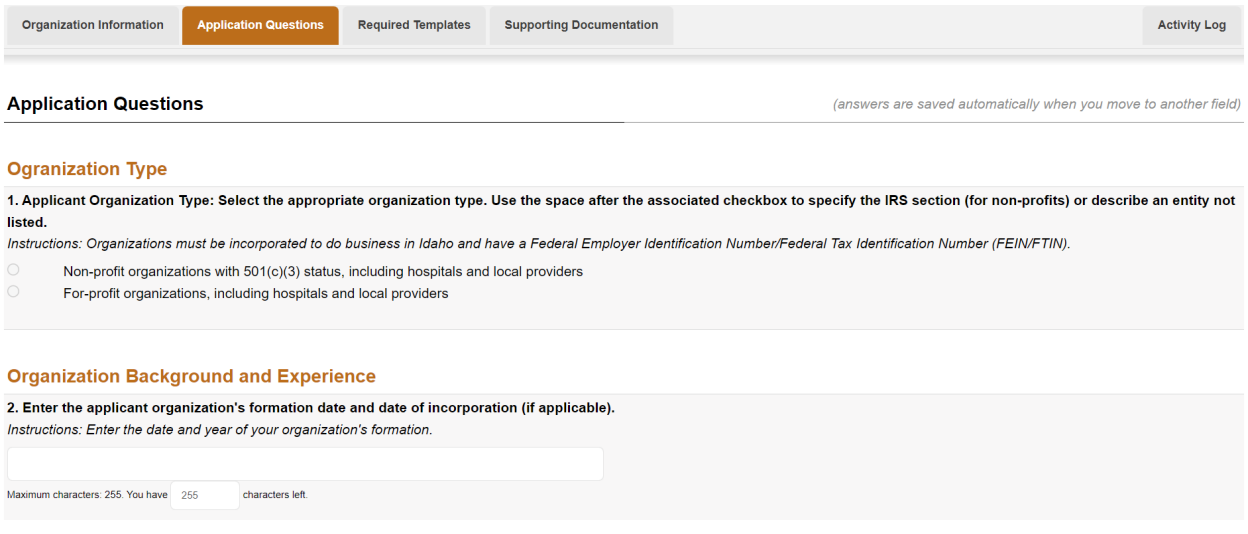

## **Required Templates**

Complete all required templates, including the Work Plan Template, Detailed Budget Template, and/or Match Contributions Template as requested.

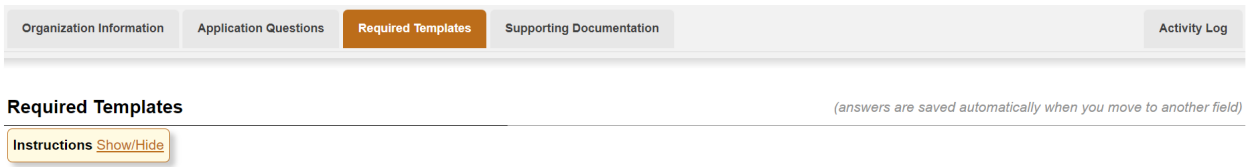

#### **Work Plan Template**

The 'Total' column will calculate automatically when you reload the page. Fill in the table, as applicable, then use the grey 'Refresh Page' button in the upper right corner of the page to reload the page and show the latest calculated values.

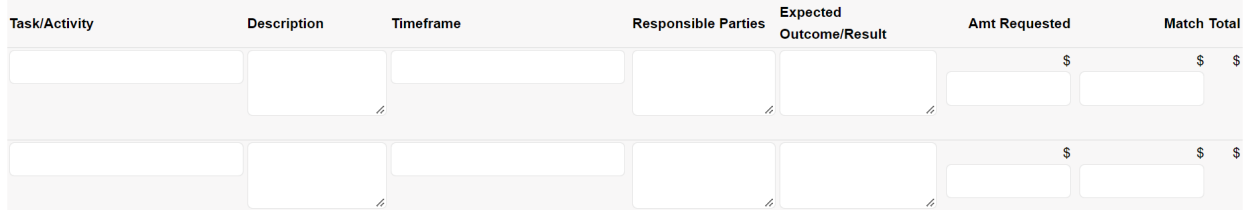

## **Supporting Documentation**

Upload the requested supporting documentation for your organization. For the Risk Assessment Questionnaire, please upload the completed questionnaire and required supporting documents as one file, if possible. If you have any additional documentation you'd like to provide or if you need additional file upload space, please utilize the "Other' attachment category.

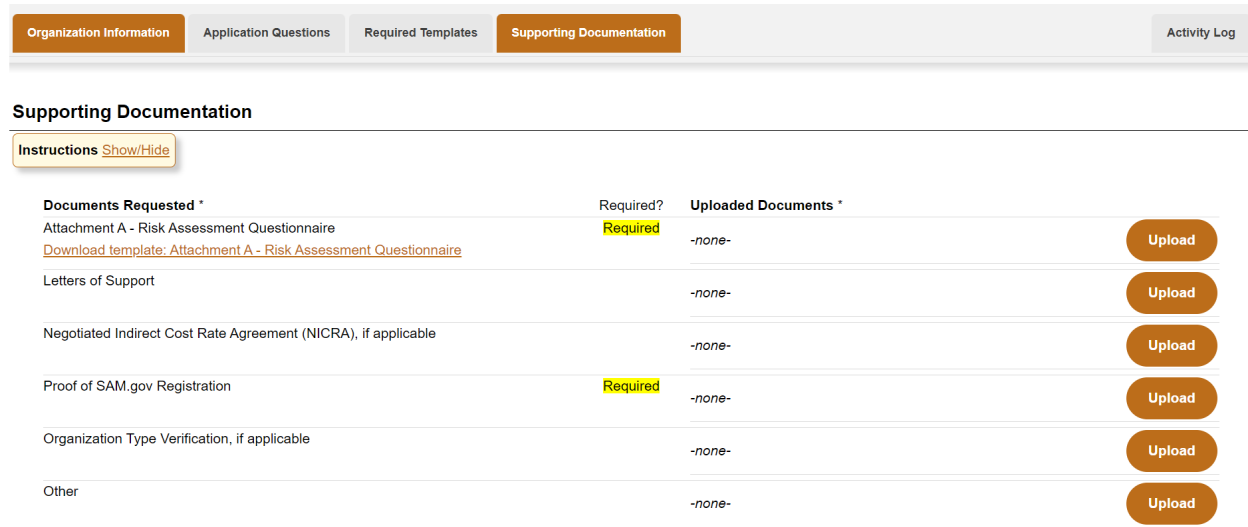